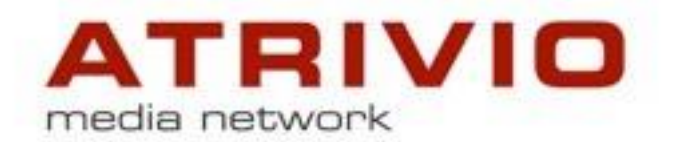

# Erfassen Sie Inhalte noch mit Word?

18.05.2015 OTUG Dr. Gerd Graf ATRIVIO GmbH

# Unternehmenswissen erstellen und verwalten heute und morgen

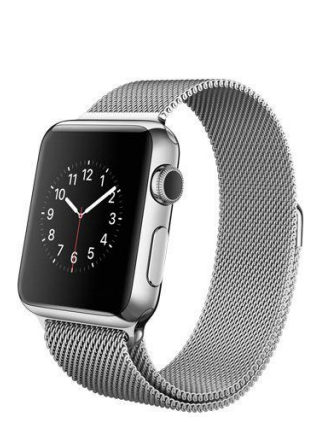

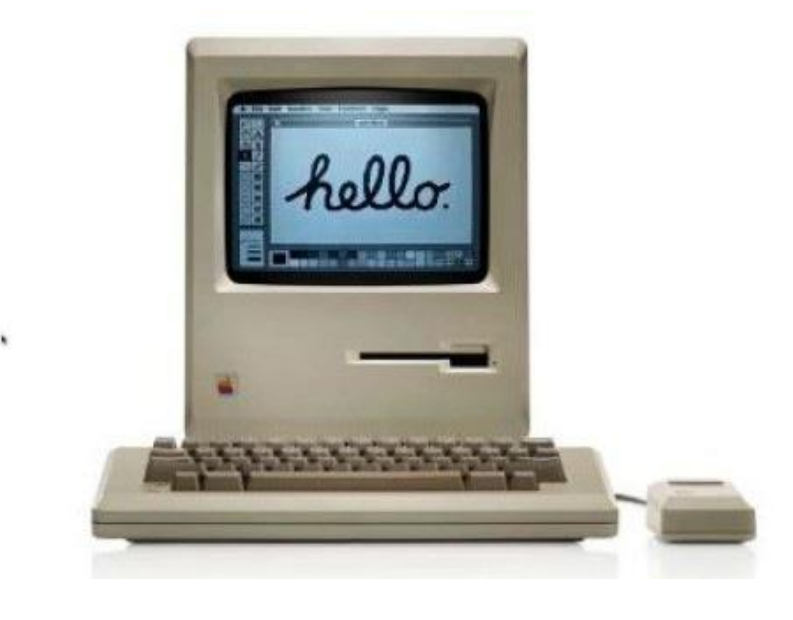

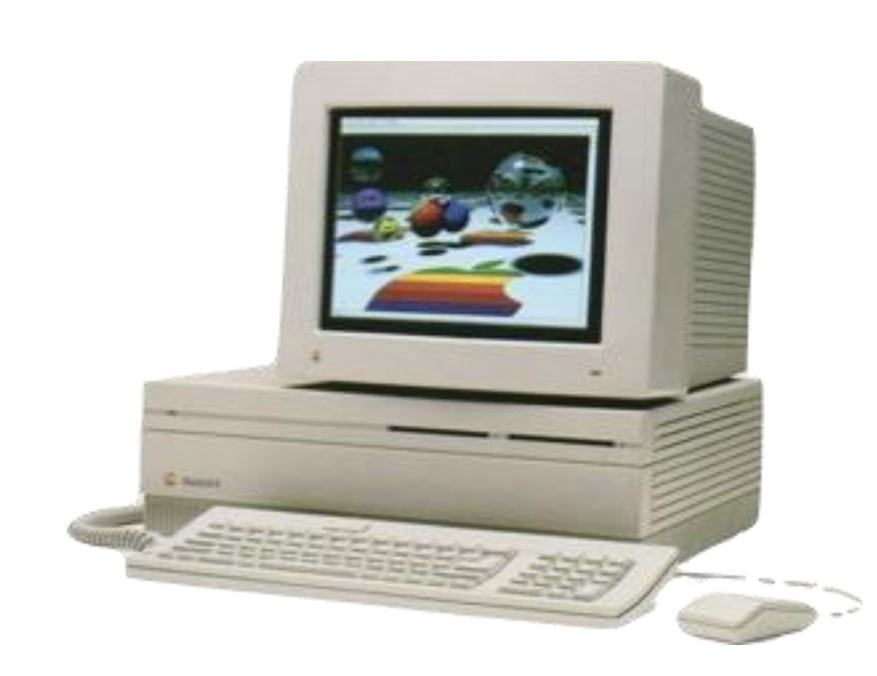

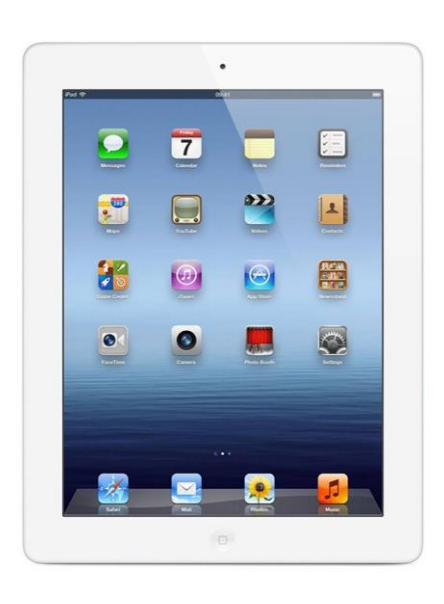

# 15 Jahre Erfahrung

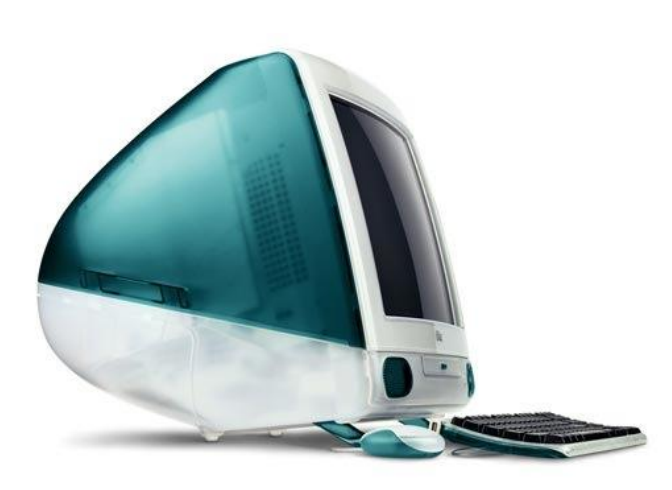

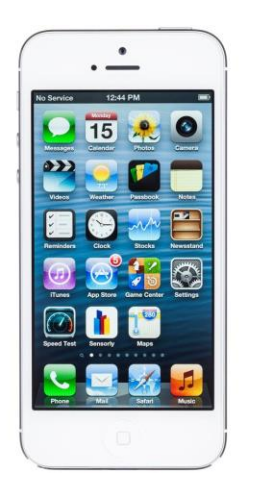

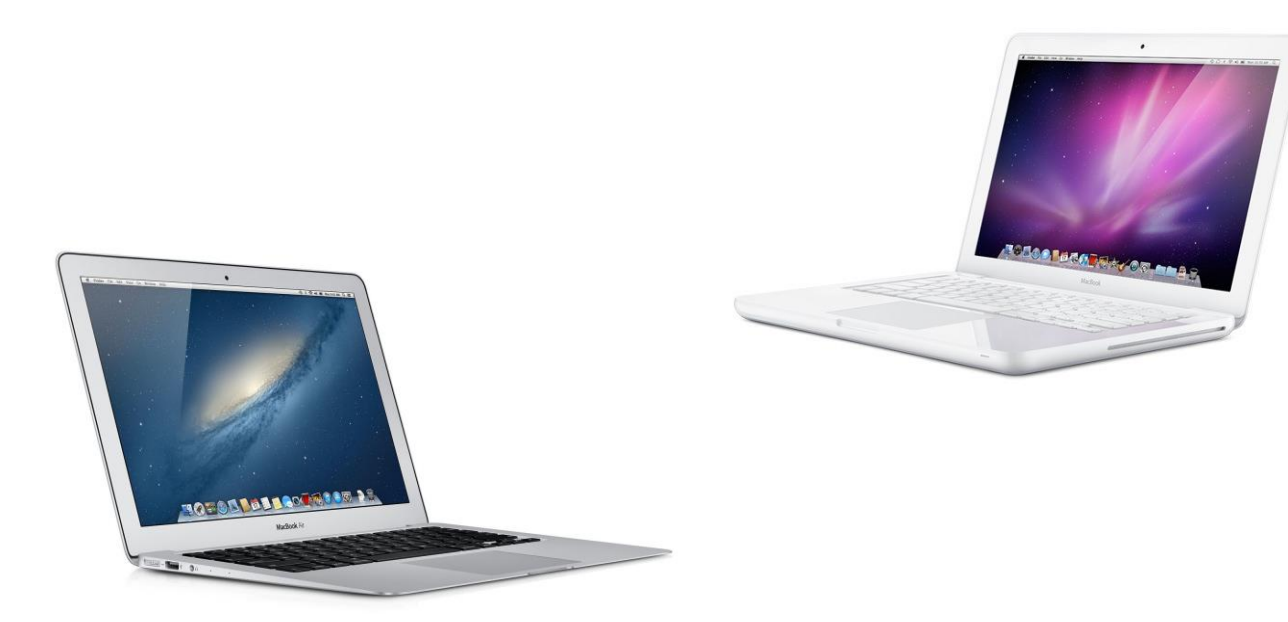

# 15 Jahre Content Management

# immer mehr Inhalte...

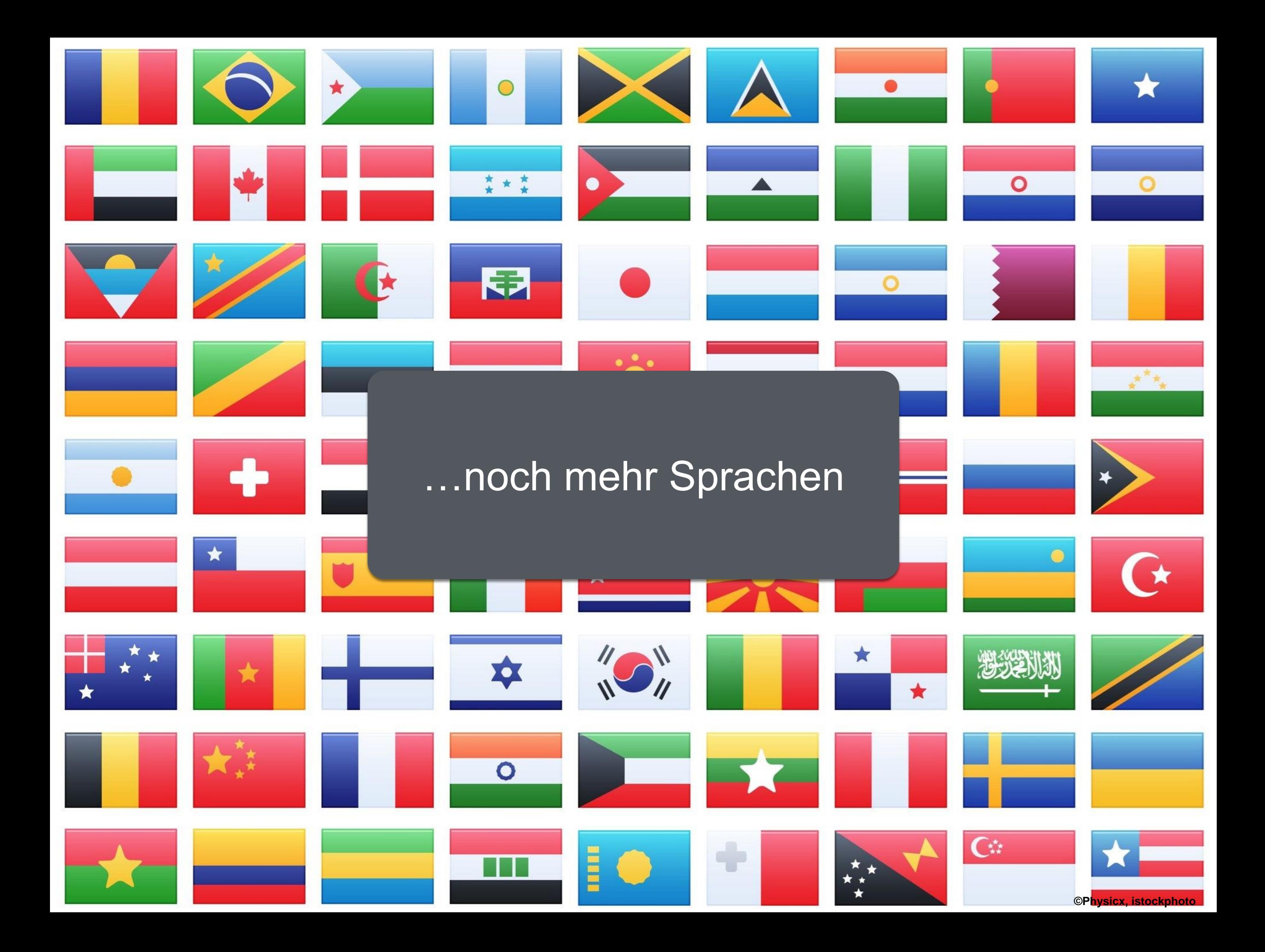

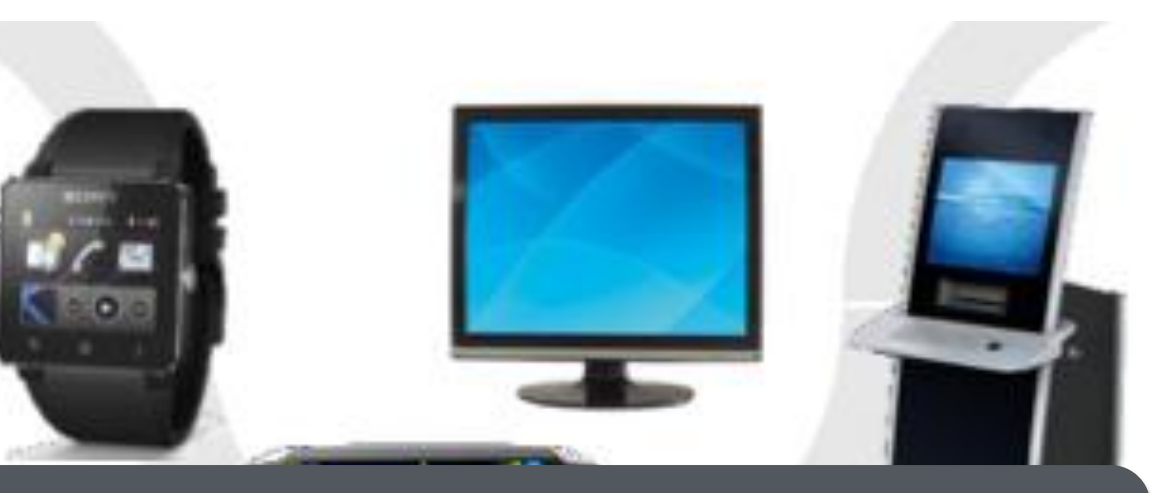

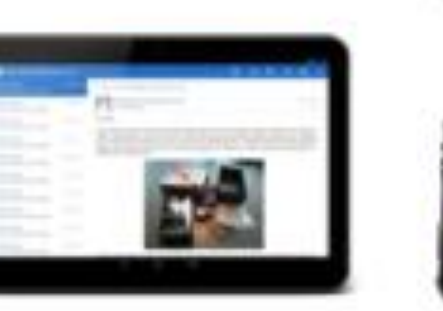

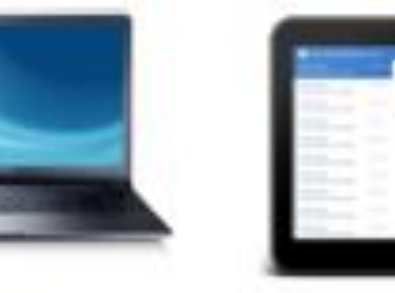

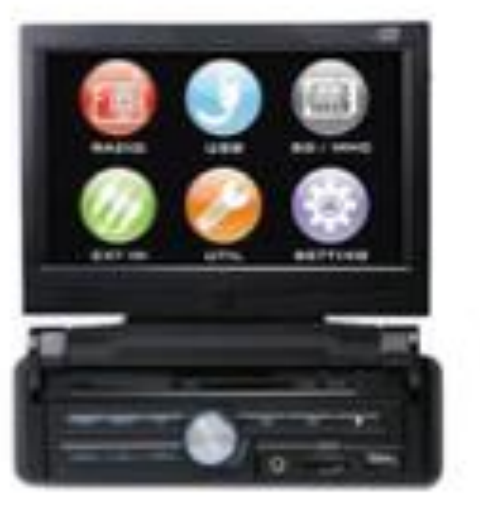

ال ع

# ...und Ausgabemedien!

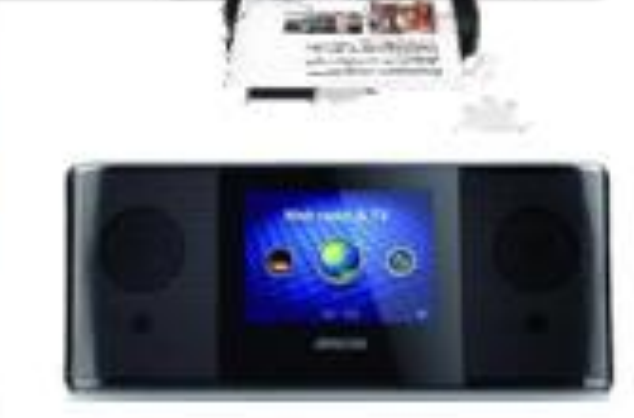

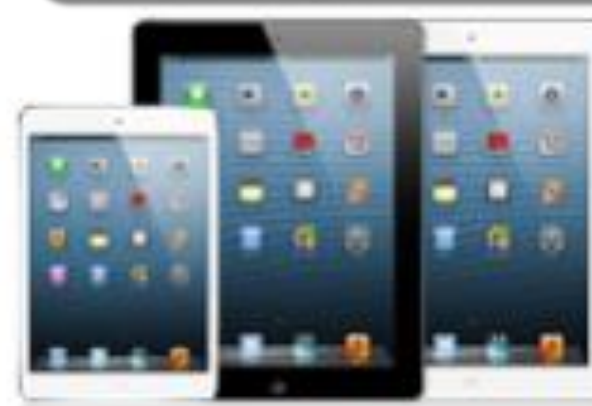

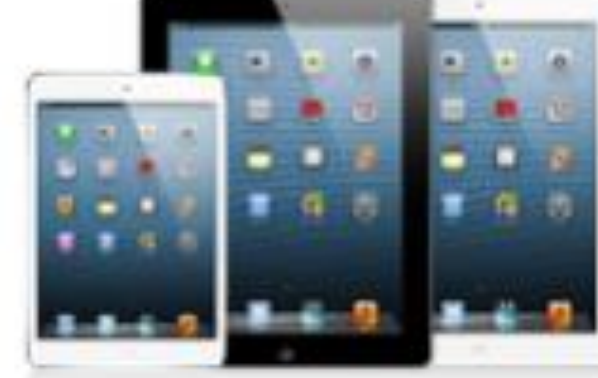

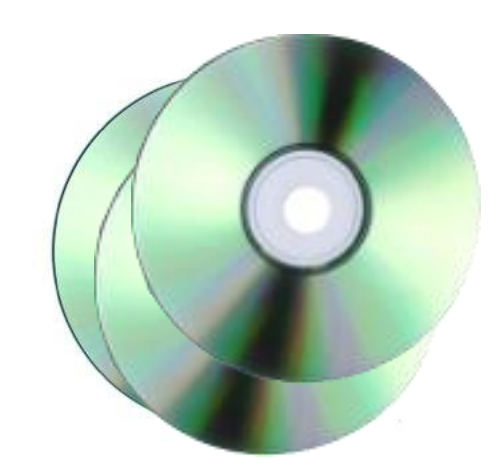

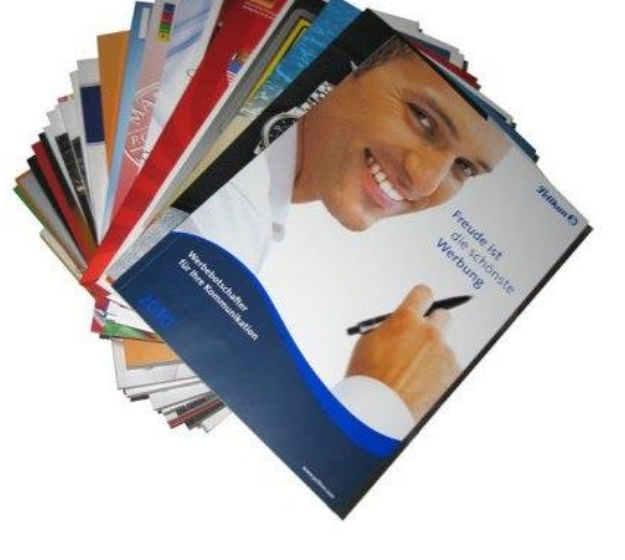

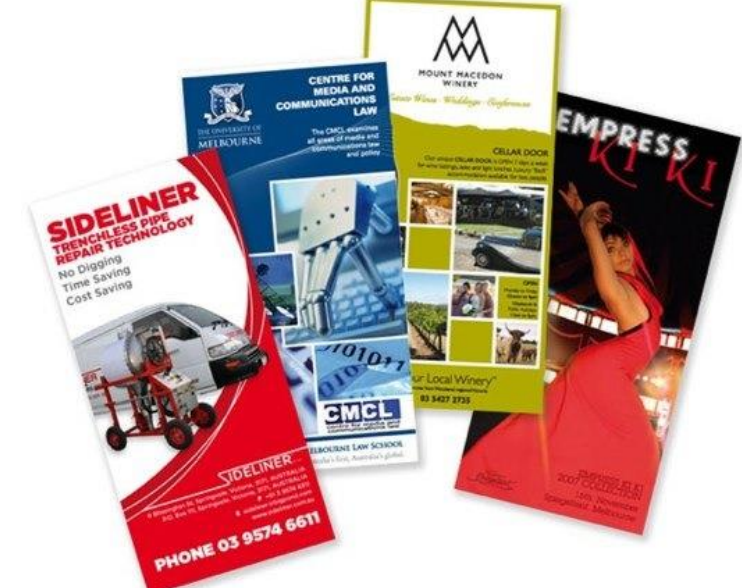

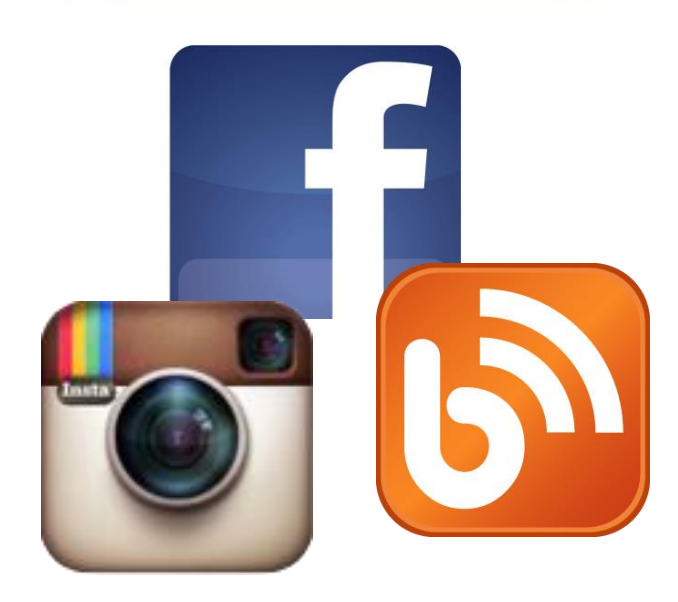

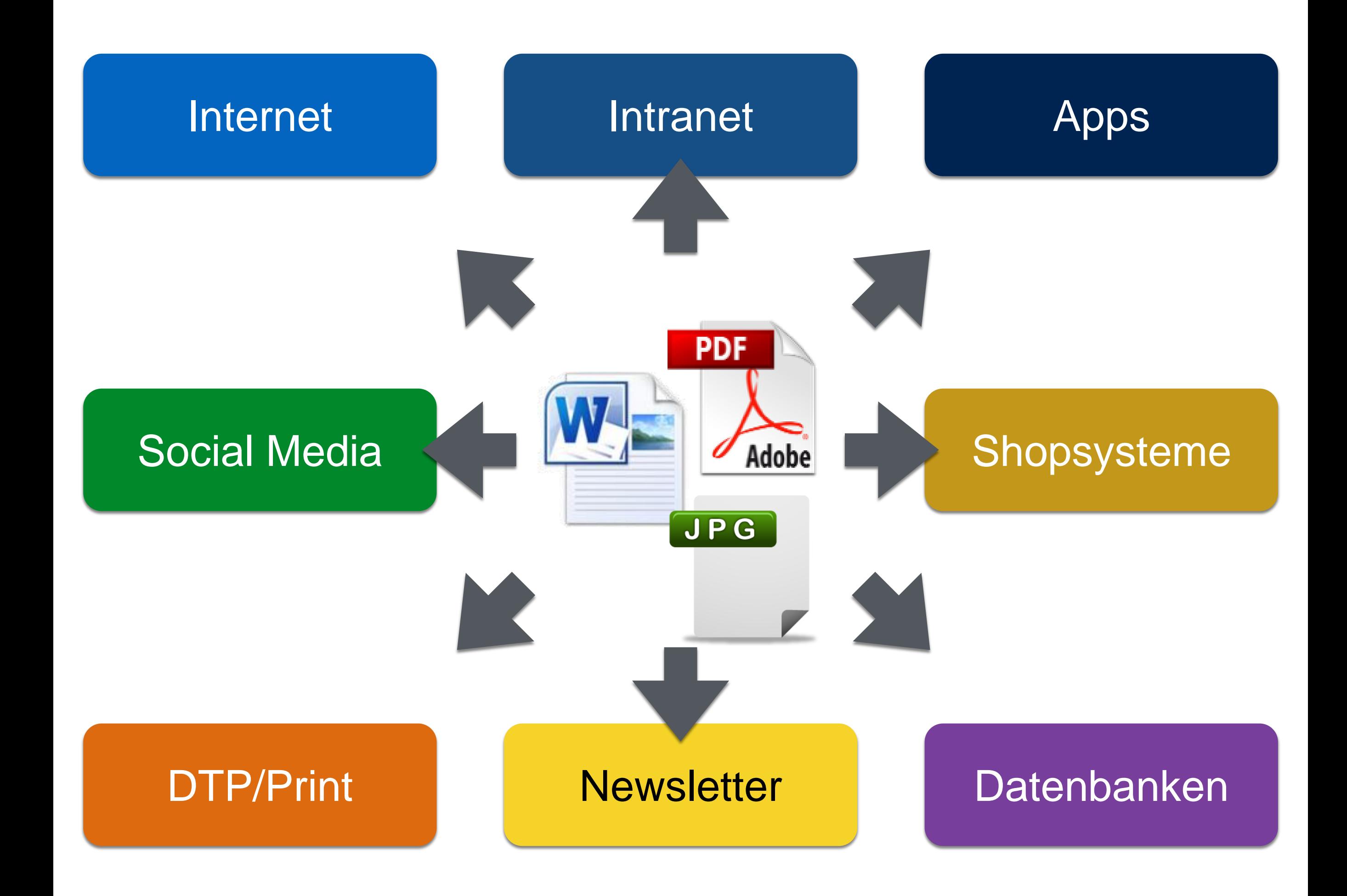

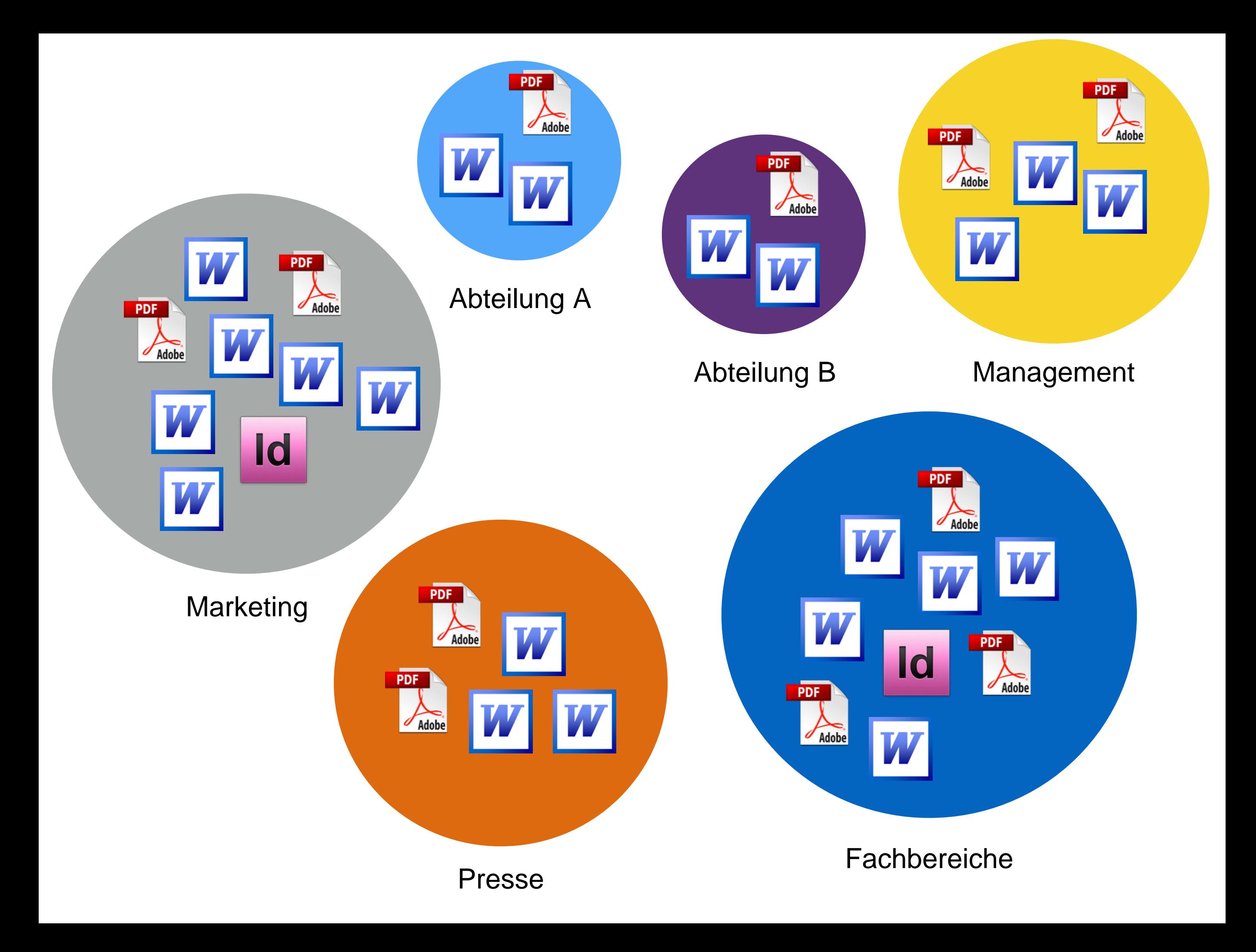

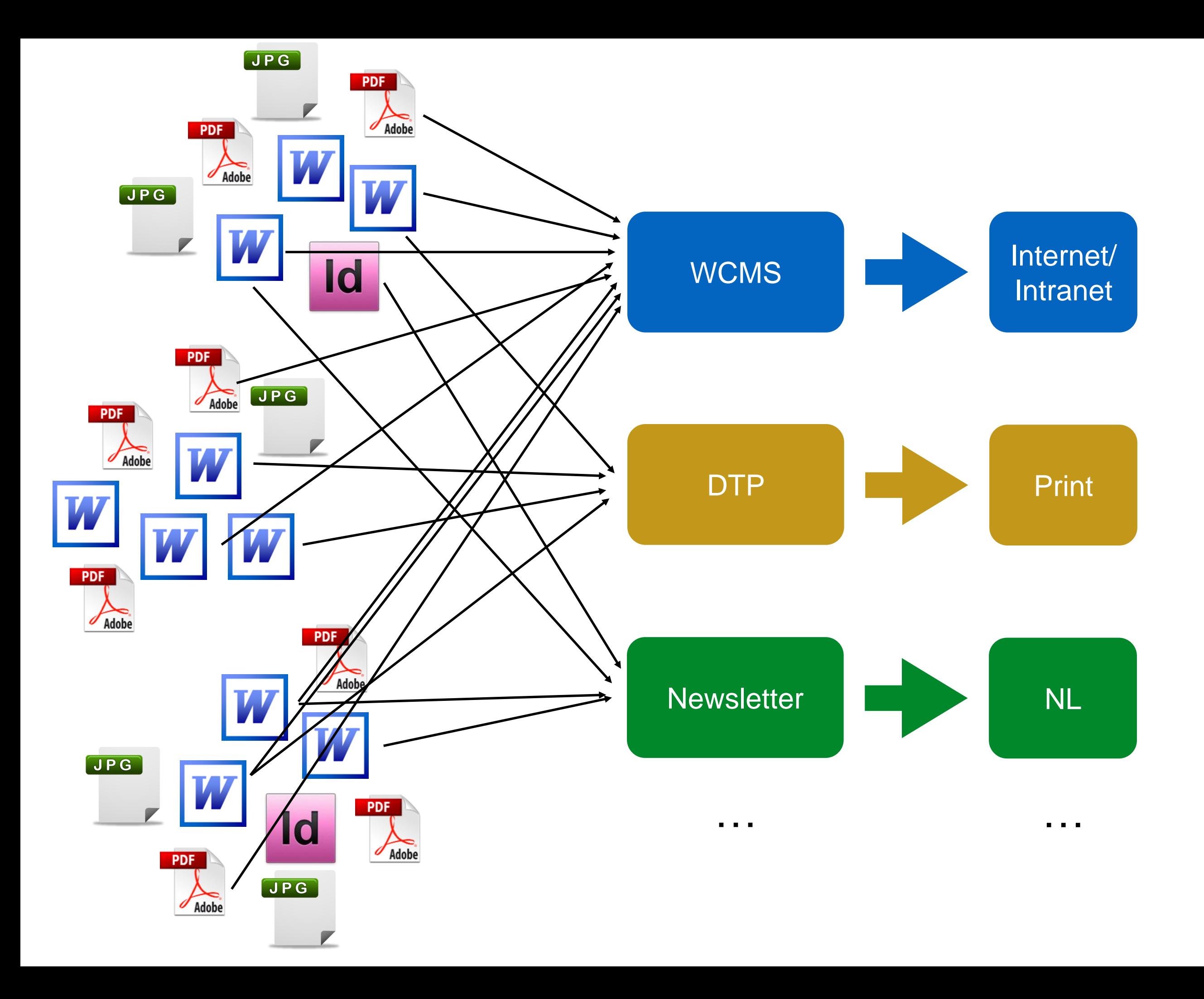

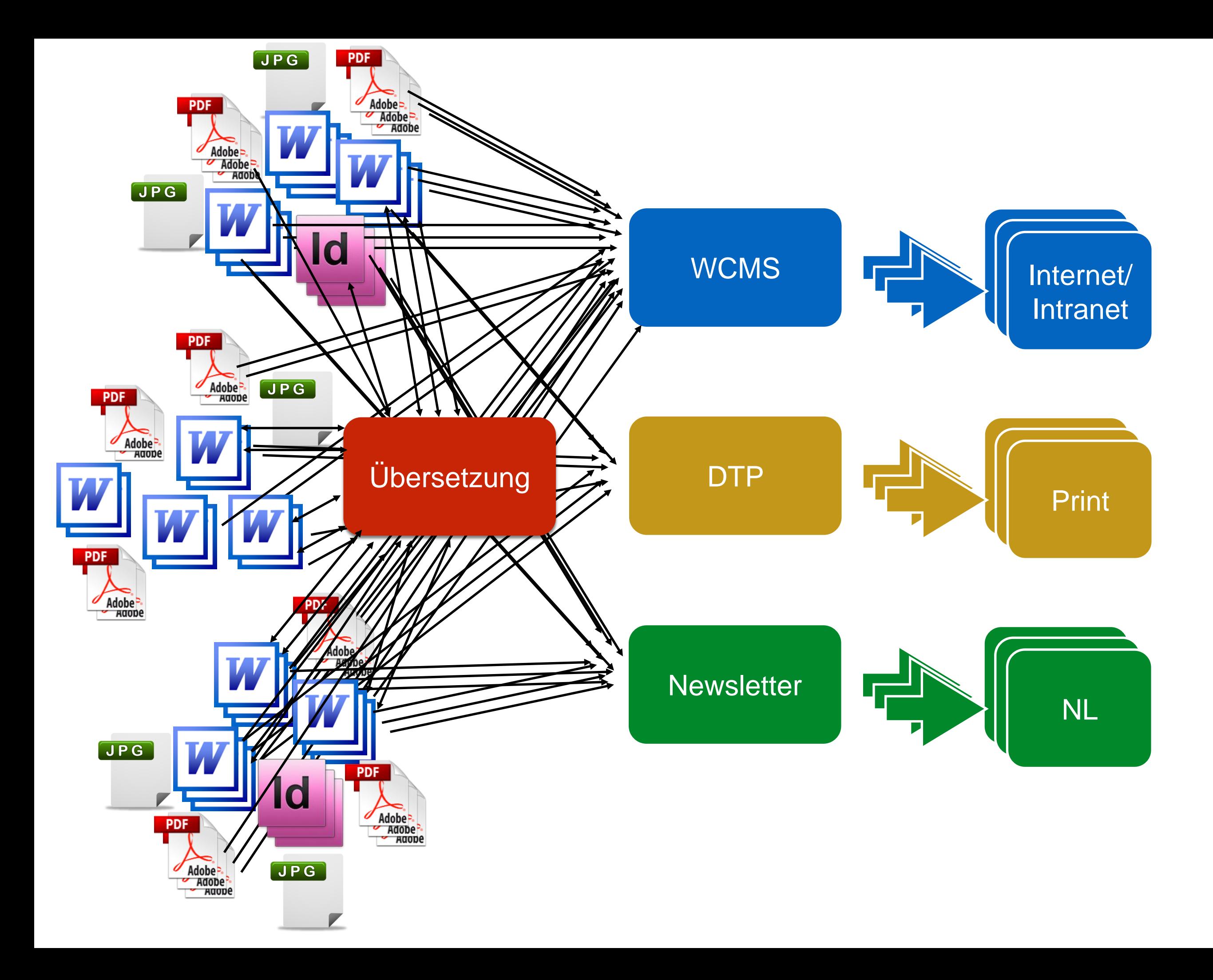

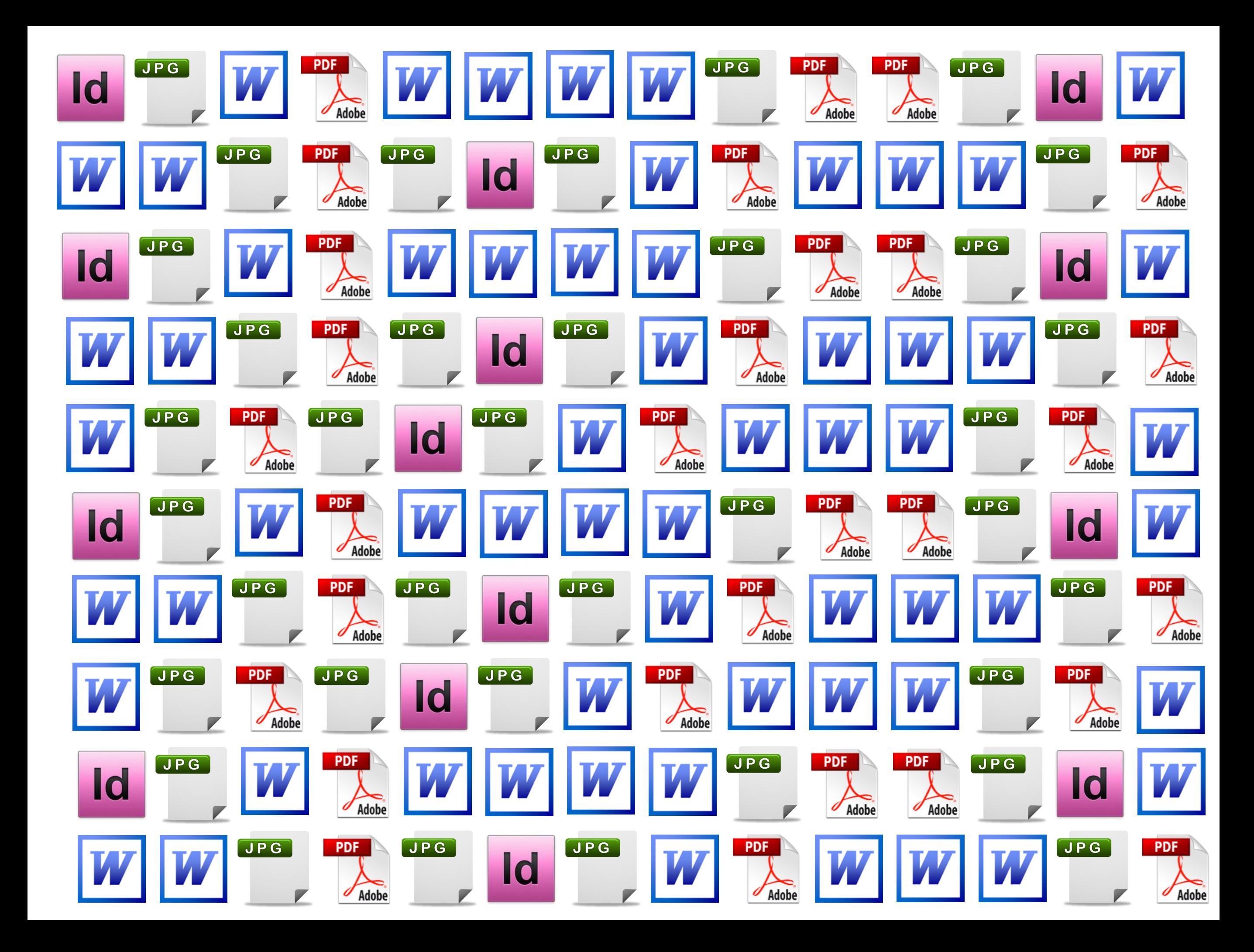

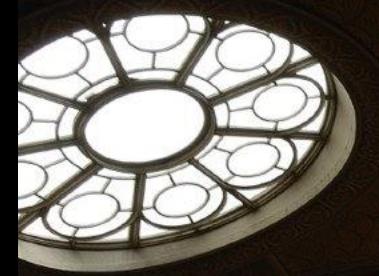

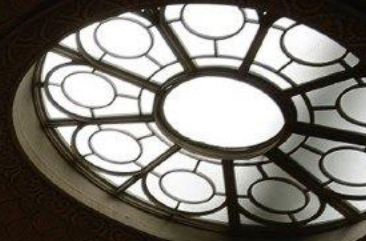

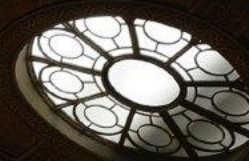

# Unternehmenswissen zentral "speichern"

88

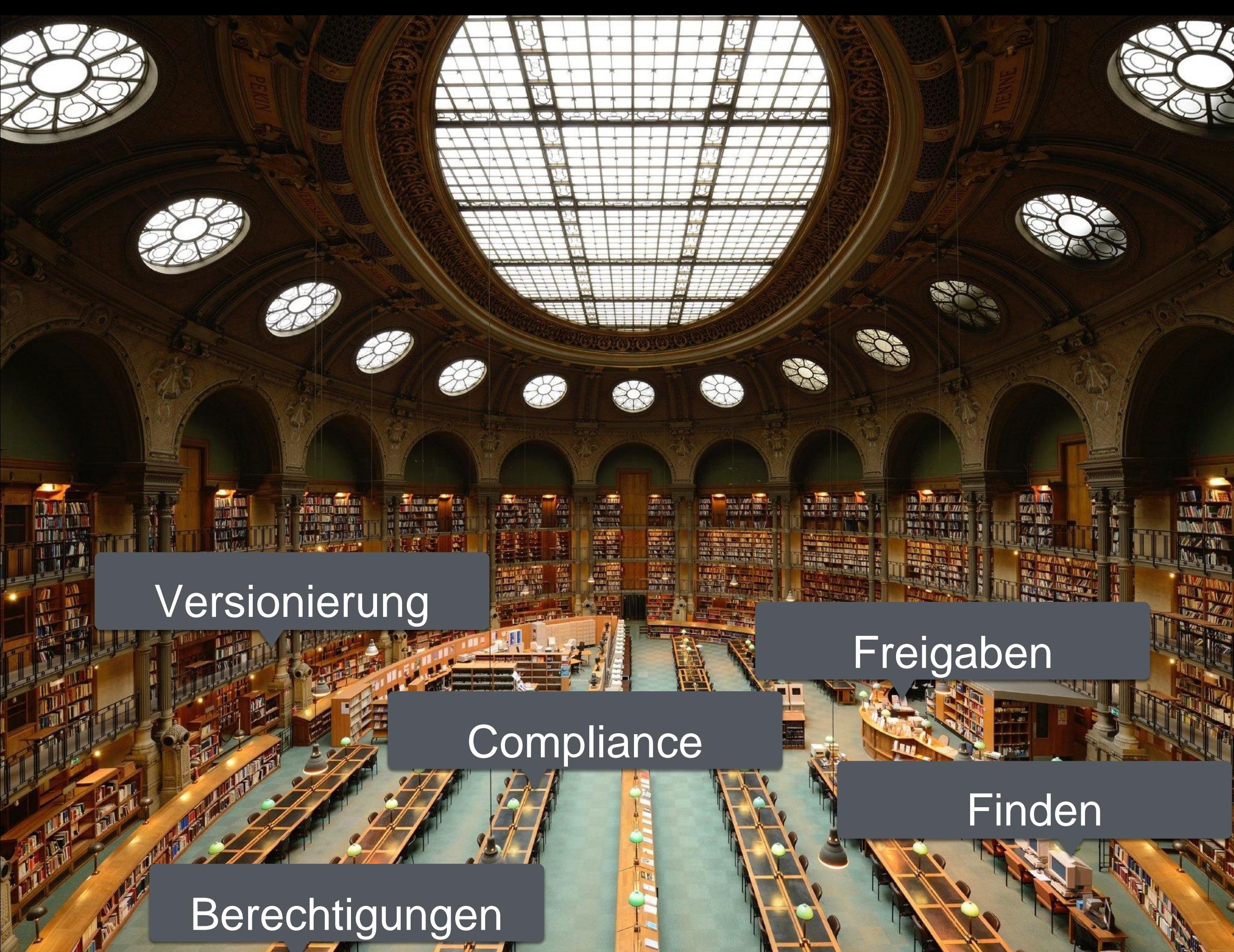

# Wie aus Unternehmens- und Benutzerwünschen Software entsteht

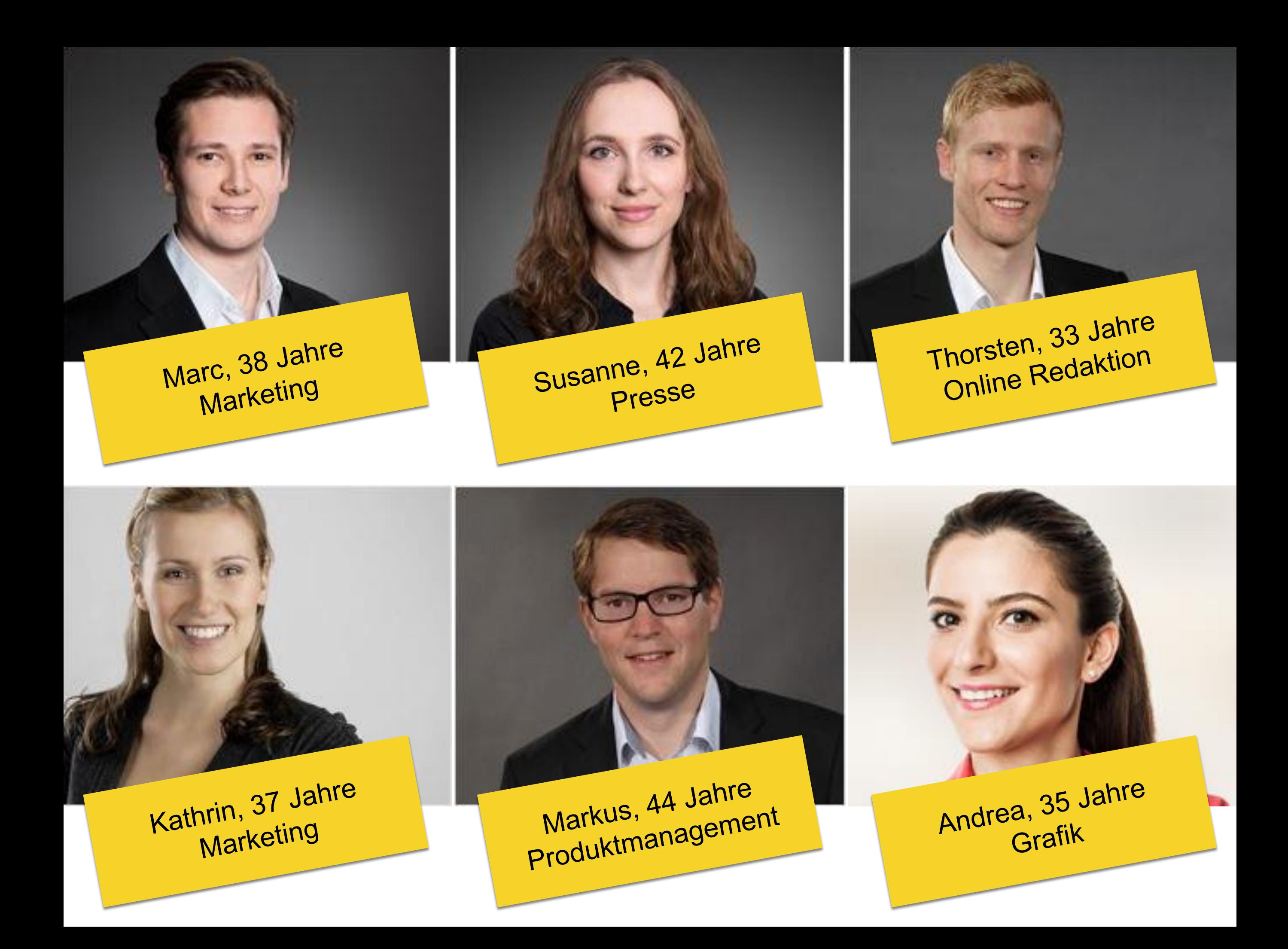

#### Szenarien

**Sze** 

Inhalt

In der

schre **Beitra** 

 $ins9$ 

mus:

und

Katl

An<sup>s</sup>

der Te

mö

In der Redaktionssitzung erhält Kathrinden Auftrag, Texte für ein neues Produkt zu Inhalte bereitstellen en der Nedantunissiedung einem Neumann den Politikers, die Webseite, einen schreiben. Die Texte werden für einen Doppelseitigen Flyer, die Webseite, einen Beitrag bei Facebook und als Zusatz für ein Video auf YouTube benötigt. Insgesamt hat sie vier Wochen Zeit bis zur Veröffentlichung. Der Text für den Flyer muss allerdings in 10 Tagen fertig sein, da dieser in fünf Sprachen übersetzt wird under under the Tage für den Druck des Flyers veranschlagt werden müssen. Kathrin besorgt sich zunächst alle relevanten Informationen im Produktmanagement. Anschließend bespricht sie mit dem Marketingleiter die Kernbotschaften, welche mit dem Produktlaunch hervorgehoben werden sollen. Gerne hätte sie dazu einen Termin zu Dritt gemacht, aufgrund der knappen Zeit war dies aber nicht mehr Als nächstes schreibt Kathrin den Text, zunächst für den Flyer, in MS Word. Sie verwendet dazu die zuvor gesammelten Informationen, orientiert sich sprachlich an möglich. verwandten Broschüren und früher erstellten Texten und schaut sich Webseiten von Wettbewerbern an. Während des Schreibens nutzt sie wiederholt die Webseiten Woxikon.de, Duden.de, Korrekturen.de und stilversprechend.de. Sie druckt sich den fertigen Text aus und liest Ihn nochmals Korrektur. Anschließend schickt sie den Text auch einem Kollegen zum Korrekturlesen. Der Kollege findet zwei Tippfehler und würde eine Textpassage umformulieren. Dies zeigt er Kathrin direkt an seinem Bildschim. Kathrin verbessert die Tippfehler und ändert die angesprochene Textpassage. Nun schreibt Sie Kommentare für die Grafikabteilung in das Word-Dokument, welche Textpassagen an welcher Stelle im Flyer platziert werden sollen. Am nächsten Tag schickt ihr die Grafik-Abteilung den ersten Entwurf als Druck-PDF. Sie druckt sich den Entwurf aus und macht handschriftliche Notizen auf dem Ausdruck. Anschließend geht Sie in die Grafikabteilung und bespricht die Notizen mit Mit der Kollegin hat sie vereinbart, dass sie einen Absatz um ein paar Wörter kürzen wird, damit dieser besser ins Layout passt. Sie nimmt die Änderungenvor und schickt der Kollegin das überarbeitete Word-Dokument wieder per E-Mail. Wenig später erhält sie eine neue Version des Druck-PDF. Sie ist damit zufrieden und schickt dieses nun per E-Mail zur Freigabe an Ihren Vorgesetzten. >> (an dieser Stelle beginnt der Freigabeprozess = eigenes Szenario)

Nachdem der Text für die Broschüre freigegeben ist, schreibt Kathrin die Varianten<br><sup>für</sup> die Webseite, Facebook und VouTube Für die Web-Variante ändert Sie noch mal einiges ab. Sie kürzt den Text insgesamt Fur die web-variante andert Sie noch mai einiges ab. Sie Kurzt den Text Insgesauer eine Drittel und konzentriert sich dabei auf die Fakten. "Marketing-Aussagen"<br>etrainbi Sie größtenfalle. Das weiteren formuliert Sie Texte um ein prittei und konzentrent sich dabei auf die Fakten, "Markeling-Aussagen<br>Streicht Sie größtenteils. Des weiteren formuliert Sie Texte auch ung-Aussagen<br>Und stellt und Stellt Streichtige Keywords an den Beginn von Uberschriften und Abschnitten und stellt<br>Ashai noch auf ain naar andere Deteils um den Textiften und Abschnitten und stellt<br>Ashai noch auf ain naar andere Deteils um den Text insnessm Wichtige Keywords an den beginn von Oberschriften und Abschriften und achten<br>dabei noch auf ein paar andere Details, um den Text insgesamt für das Lesen am Bildschirm und die Suchmaschine zu optimieren.  $\epsilon$ ür Facebook und YouTube schreibt Sie ebenfalls eigene Text-Varianten. nschließend schickt Sie die Texte als Word-Dokument per E-Mail direkt ins Online-<br>Inkation zur Weitenrerscheitung, In dieser E-Mail ist ihr Vorgesetzter noch mal in nschließeng schlokt Sie die Texte als Worg-Dokument per E-Mail direkt ins Online<br>Tiketing zur Weiterverarbeitung. In dieser E-Mail ist ihr Vorgesetzter noch mal in<br>Tavta ansahan kann Fine nochmaliga Frainaha irkeung zur vvelterverarbenung. In dieser E-mail ist ihr vorgeseizter noch namit er sich bei Bedarf die Texte ansehen kann. Eine nochmalige Freigabe<br>he ihn interiorkenabenabendig Texte ansehen kann. Eine nochmalige Freigab lem Online-Marketing bekommt sie die Info, dass die Information auch mit einer<br>Inv auf der Startseite beworben werden soll. Defürwird noch ein Teeser Text fem Omme-markeurig bekommitste die into, dass die intormationalen internet<br>fox auf der Startseite beworben werden soll. Dafür wird noch ein Tauch mit einer<br>facta on der Haustunterschrift solutie einen Taut hen Stird. hat für die Info-Boxen der Startseite sich bereits früher Notizen gemacht, wie<br>The Sir die singschaft Textseite sich bereits früher Notizen gemacht, wie riariur ure imp-boxen der Startseite sich der eits iruner ivouzen gemacht, wie<br>Chen Ihr für die einzelnen Textzeilen zur Verfügung stehen. Auf Basis dieser enem ini iur ure emzemen i exizenen zur verlugung stemen. Aur basis dies<br>Instellt sie die Texte und schickt Sie direkt in einer E-Mail an das Online-

anten

#### Inhalte

erhält sie eine neue Version des Druck-PDF. Sie ist damit zufrieden email sie eine neue version des Uruck-FUF. Sie ist dam<br>Ses nun per E-Mail zur Freigabe an Ihren Vorgesetzten. ist die ganze Woche über auf einem Kongress. Er liest zunächst die auf seinem Smartphone, Später im Kongress, Ermest Antautist und Seinem Smartphone, Später im Hotel schaut er sich die Druckaur semein Smartprione. Spater im rivtersemaat er sien vie Bruch.<br>Racht sich Notizen und ruft Kathrin am nächsten Morgen im Büro Änderungen. Nach dem Telefonat nimmt Kathrin die Änderungen Derarbeiteten Text an die Grafikabteilung. Die Grafikabteilung Ingen, erzeugt ein neues Druck-PDF und schickt dieses an myen, erzeugi em meues prucher privationalen enpelar.<br>It sich das PDF kurz am Bildschirm an und leitet es weiter an uf dem Kongress. Beim erneuten durchlesen in der in dem runnyn 633. Denn en reuten durchnes en m der<br>iPad findet er noch zwei Textstellen, die er geändert haben In au Imperior mourrence Featherman, une er geament mathrine allem Hinweis, dass Sie<br>athrin direkt in einer E-Mail mit dem Hinweis, dass Sie autori su encur en es coman un sem i mirrero, en os encuentradores de la contradore de la contradore de la contradore de la contradore de la contradore de la contradore de la contradore de la contradore de la contradore de

schreibt er Kathrin direkt in einer E-Mail mit dem Hinweis, dass Sie<br>Jerung das PDF zur Freigabe an das Produktmanagement schicken soll.

In der Redaktionssitzung erhält Kathrin den Auftrag, Texte für ein neues Produkt zu schreiben. Die Texte werden für einen Doppelseitigen Flyer, die Webseite, einen Beitrag bei Facebook und als Zusatz für ein Video auf YouTube benötigt. "

Insgesamt hat sie vier Wochen Zeit bis zur Veröffentlichung. Der Text für den Flyer muss allerdings in 10 Tagen fertig sein, da dieser in fünf Sprachen übersetzt wird und noch fünf Tage für den Druck des Flyers veranschlagt werden müssen

```
…
…
…
```
Mit der Kollegin hat sie vereinbart, dass sie einen Absatz um ein paar Wörter kürzen wird, damit dieser besser ins Layout passt. Sie nimmt die Änderungen vor und schickt der Kollegin das überarbeitete Word-Dokument wieder per E-Mail. " Zentrale Erstellung von Inhalten unabhängig vom Layout und Ausgabemedium

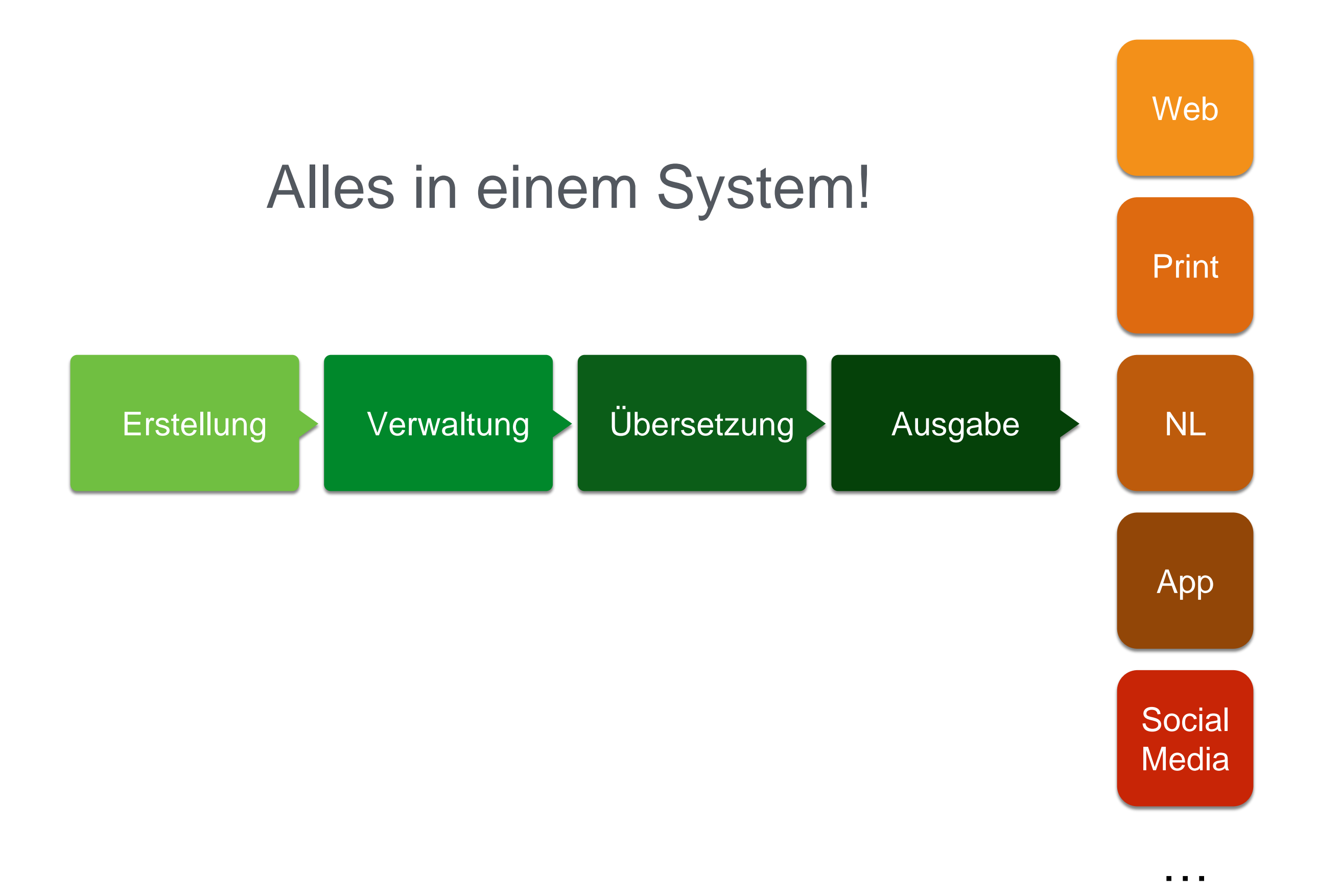

# Einfachste Bedienung - ohne Schulung

Der Benutzer steht im Mittelpunkt. Software passt sich dem Benutzer an - nicht umgekehrt

# WWW. GENEVA.works

Generische Erfassung, Verwaltung und Ausgabe

# **Content Management**  $\left\{ \begin{array}{c} -1 \\ -1 \end{array} \right\}$  Multi Channel Publishing

Die Software, die Millionen von Inhalten organisiert.

## Die Architektur

# Zentrale schnelle Datenverwaltung Zugriff über Apps

# Architektur

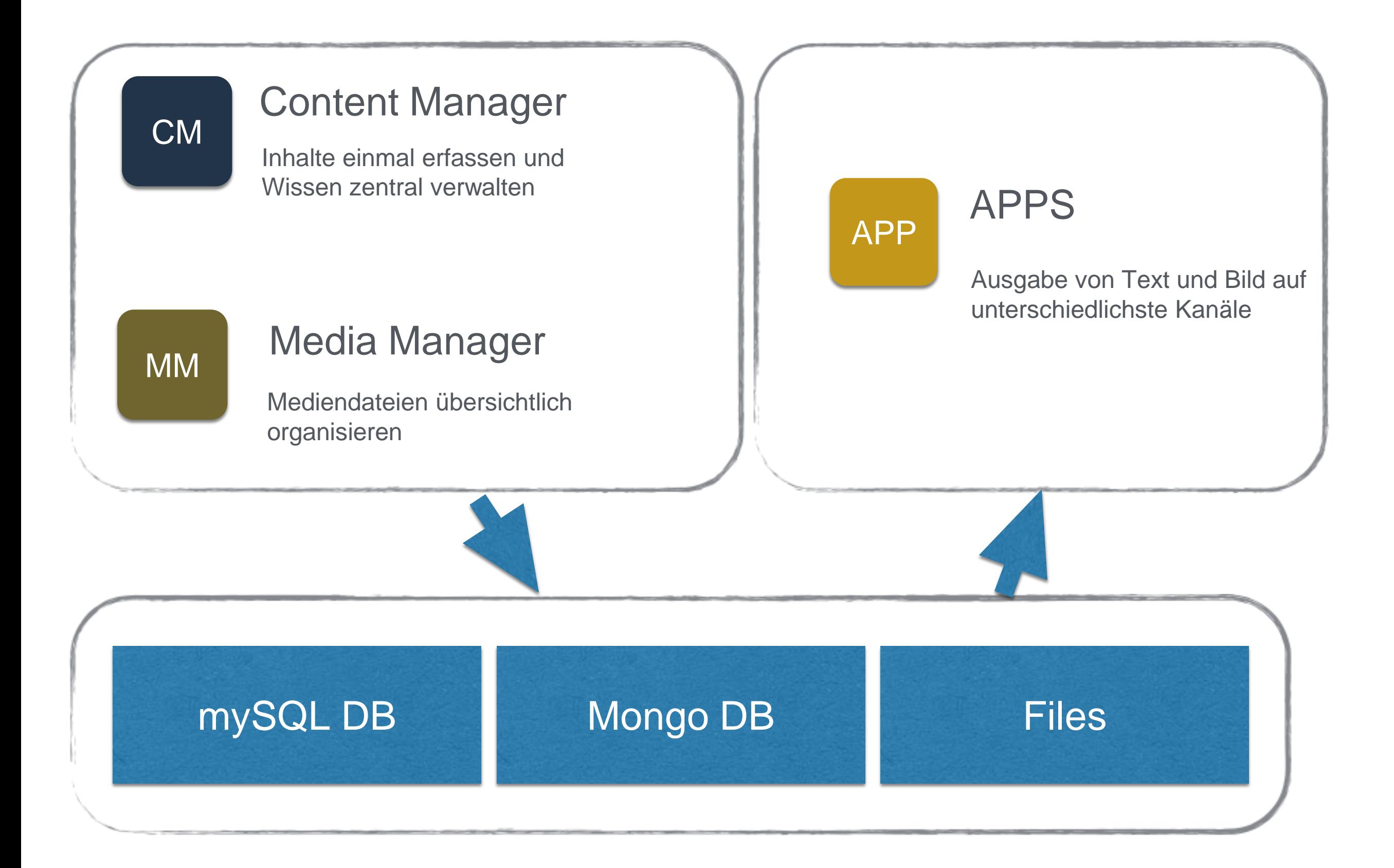

# **APPS**

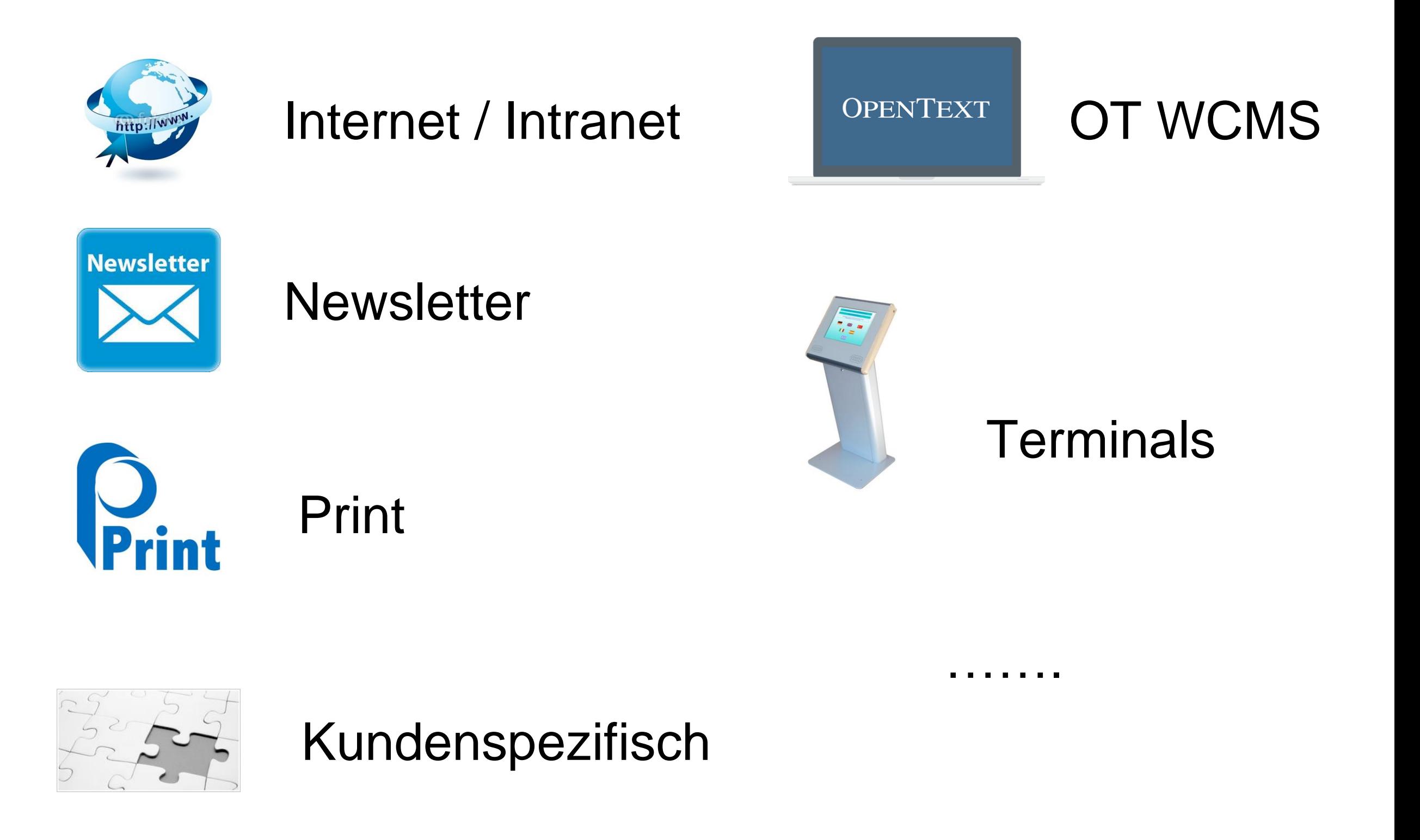

# Media Manager und Media Shop

![](_page_26_Figure_1.jpeg)

E56D **8F**  $\mathbf{F}$ 6 234B24B  $9$ A189  $\mathbf B$  $\boldsymbol{\mathsf{A}}$ ACDAR TV T 67 6 4CI E D. T E 5 E78F07  $12A$  $\mathbf Q$  $\mathbf{Z} \mathbf{Z}$ Χ  $\hat{\mathbb{A}}$ 78F  $\bold{A}$  $\mathbb{R}^n$ EF6 E **IX** 7EF **5C34**  $\mathbf B$  $23B$ **8018F** 8 W. **5DE5CD** BL 4 **23BC3** 34B23 29A2 R  $\overline{5}$ **SDE** 8F6  $\mathbf{F}$ 4BC34B3  $\mathcal{D}% _{M_{1},M_{2}}^{\alpha,\beta}(\varepsilon)$ B D CD 4C 67F6  $\mathcal{L}$ Я W Sicherer Betrieb in der Cloud 801 6 Ε, 8 ©maxkabakov, istockphoto

# Der Content Manager CM

# Intuitive Benutzeroberfläche

![](_page_29_Picture_1.jpeg)

indo-islamischen Baukunst. Die

den Marmor eingesetzt.

Baumaterialien wurden aus Indien und anderen Teilen Asiens mit 1.000 Elefanten herangeschafft. 28 verschiedene Arten von Edelsteinen und Halbedelsteinen wurden in

# Integrierte Bildbearbeitung

![](_page_30_Picture_1.jpeg)

# Informationssammlung …

![](_page_31_Picture_1.jpeg)

#### Vorlagen

**Status** 

#### Kategoriezuweisung

Reisenden jedes Mal ein zauberhaftes Erlebnis. Wir laden Sie ein, unsere Inseln zu erkunden und die perfekte Reise für Sie zu planen.

Meta Daten Verwendung

#### Berechtigungen | Sprachen

# Vorlagen-Sammlung …

- Einfache Vorlagen (Text,  $\circ$ Text/Bild), 1 .. n spaltig
- Bildansichten (Slider, Karusell,  $\odot$ 3D-Ansicht,…)
- Aktive Bilder (Hotspot, …)  $\odot$
- Banner (Slider, Integrierter Text)  $\odot$
- Templates responsiv $\bullet$

![](_page_32_Picture_6.jpeg)

![](_page_32_Picture_7.jpeg)

# Intelligente Templates: HotSpot

![](_page_33_Figure_1.jpeg)

# Intelligente Templates: Mosaik

![](_page_34_Picture_4.jpeg)

# Widgets: Aktive Templates - Beispiel LiveLink

![](_page_35_Picture_6.jpeg)

# Widgets: Aktive Templates - Beispiel LiveLink

![](_page_36_Picture_1.jpeg)

### Aus einem Bild wird ein Slider...

![](_page_37_Picture_1.jpeg)

# Versionierung und Übersetzung

#### Titel: Barbados - Surf in paradiso V Version 6 - 08.08.2014 DEU ÷ F K U 注 注 ÷ + = 三 三 sprache Link einfügen Version 5 - 04.08.2014 Version 4 - 02.05.2014 Version 3 - 02.05.2014 bados - Surfen im Para Version 2 - 02.05.2014 Version 1 - 29.04.2014 Barbados - Surf in paradiso dos ist die östlichste Insel der Ir an und liegt im Atlantischen Ozean. Im Gegensatz zu den en vielen der benachbarten Karibikinseln ist Barbados nicht

Barbados è l'isola più orientale della catena di isole delle Piccole, di molte delle adiacenti isole dei Caraibi

![](_page_38_Picture_3.jpeg)

nischen Ursprungs, sondern stellt eine sogenannte :hwelle eines Akkretionskeils dar.

#### jährig das richtige Ziel

idos bietet ganzjährig mit einer Wasserdurchschnittseratur von 26 Grad Celsius beste Voraussetzungen für täten im, auf oder über dem türkisblauen Karibischen Meer. ler Luft aus sind die atemberaubenden, in Stufen ordneten Korallenriffe zu bewundern. Kite-Surfer, Parasailer Paraglider finden an der Süd- und Ostküste nicht nur beste verhältnisse und gutes Wetter, sondern auch ein ubliches Panorama.

lindsurfer herrschen auf Barbados vor allem von November ini optimale Bedingungen, wenn die kühlenden Passatwinde ant über die Insel wehen.

# Intelligentes Kopieren

Kopieren und vergessen

Kopieren mit Referenz - Änderungen sofort oder nach Benachrichtigung übernehmen

Kopieren von Teilmengen

Automatisches Umrechnen

Content auf *n* Kanälen ausgeben und verwalten

# **Intelligentes Kopieren**

#### **Taj Mahal**

![](_page_40_Picture_2.jpeg)

#### Der Bau

Der Bau des Taj Mahal wurde kurz nach dem Tode Mumtaz Mahals im Jahr 1631 begonnen und 1648 fertiggestellt.[2] Beteiligt waren über 20.000 Handwerker aus vielen Teilen Süd- und Zentralasiens und verschiedene Architekten, unter anderem Ahmad Lahori und der aus Badakhshan (heute Afghanistan) stammende Perser Abu Fazel. Er verschmolz persische Architektur mit indischen Elementen zu einem Werk der indo-islamischen Baukunst. Die Baumaterialien wurden aus Indien und anderen Teilen Asiens mit 1.000 Elefanten herangeschafft. 28 verschiedene Arten von Edelsteinen und Halbedelsteinen wurden in den Marmor eingesetzt.

#### Artikel -

![](_page_40_Picture_6.jpeg)

Der Bau

Der Bau des Taj Mahal wurde kurz nach dem Tode Mumtaz Mahals im Jahr 1631 begonnen und 1648 fertiggestellt.[2] Beteiligt waren über 20.000 Handwerker aus vielen Teilen Süd- und Zentralasiens und verschiedene Architekten. unter anderem Ahmad Lahori und der aus Badakhshan (heute Afghanistan) stammende Perser Abu Fazel.

# Publizieren ins Web Publishing Manager PM

# Zusammenführen von Artikeln

![](_page_42_Picture_1.jpeg)

![](_page_42_Picture_2.jpeg)

# Anordnen und sortieren

![](_page_43_Picture_1.jpeg)

![](_page_44_Picture_0.jpeg)

Thailand

### **Im Ranthambore Nationalpark**

![](_page_44_Picture_3.jpeg)

![](_page_44_Picture_4.jpeg)

![](_page_44_Picture_5.jpeg)

# MM-der Media Manager

# Grundfunktionen

Medien importieren

(Kundenspezifische) Informationen befüllen

Tags zuordnen

Auf Kategorie(en) ziehen

Im Hintergrund: Derivate werden auf Server erzeugt Wasserzeichen werden erzeugt

# Medien finden

Finden über…

Kategorien Filter Tags Schnelle Volltextsuche

Uploaden

# Media Manager Startbildschirm

![](_page_48_Figure_1.jpeg)

# Detailansicht eines Assets

![](_page_49_Figure_1.jpeg)

# MS - Der Media Shop

photo

### Medien bereitstellen

Datenpaket anlegen

Medien oder Dateien zu Datenpaketen zuordnen Aus Media Manager Von der lokalen Platte

Wahlweise synchron vom Media-Manager halten

Kundenspezifische Erweiterungen

# Media Shop MS Startbildschim

![](_page_52_Figure_1.jpeg)

 $\bullet$  grafg  $\bullet$ 

# Laufende Synchronisation mit MM

![](_page_53_Picture_6.jpeg)

![](_page_53_Picture_7.jpeg)

![](_page_53_Picture_8.jpeg)

PRINT mit Geneva

Wir sind auf dem Weg .. Vorstellung 2016

# **GENEVA**

![](_page_56_Figure_1.jpeg)

### UI Elemente, Funktions Elemente, Schnittstellen

![](_page_56_Figure_3.jpeg)

![](_page_57_Figure_0.jpeg)

![](_page_58_Figure_0.jpeg)

# Szenarien (Ausschnitt)

![](_page_59_Picture_4.jpeg)

# Stoffsammlung mit CM

![](_page_60_Picture_1.jpeg)

# Stoffsammlung im System

![](_page_61_Picture_4.jpeg)

# Redlining im Review Prozess

![](_page_62_Picture_4.jpeg)

# Aufplanung

![](_page_63_Picture_1.jpeg)

## Gesamtsicht

Ein System

Datenerfassung und -Verwaltung zentral

Unterstützung des Planungsprozesses

Layout über Templates

Ausgabe als druckfertiges PDF oder .. Übergabe an InDesign

![](_page_65_Picture_0.jpeg)

### Vielen Dank!

Dr. Gerd Graf ATRIVIO GmbH info@atrivio.de

WWW.GENEVA.works